## Menambahkan Branding Organisasi Anda ke LinkedIn Learning

Sebagai Admin Learning, Anda dapat menambahkan atau mengedit nama atau logo organisasi Anda di LinkedIn Learning agar sesuai dengan standar brand organisasi Anda. Ikuti langkah-langkah berikut untuk menyesuaikan branding organisasi Anda di LinkedIn Learning.

- 1. Di sudut kanan atas situs admin, arahkan kursor ke foto profil Anda.
- 2. Pilih **Customize** dari menu drop-down.

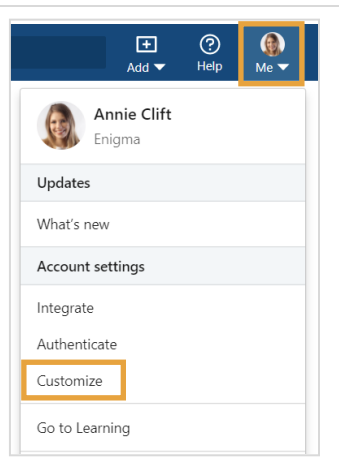

3. Anda akan dibawa ke tampilan **Settings** dan membuka tab **Customize**, tampilan **Branding**.

Klik **ikon pensil.**

4. Temukan file logo Anda, lalu klik **Open**.

> Untuk hasil terbaik, sebaiknya gunakan gambar logo berukuran 300 x 300 piksel, dalam format JPG, JPEG, atau PNG.

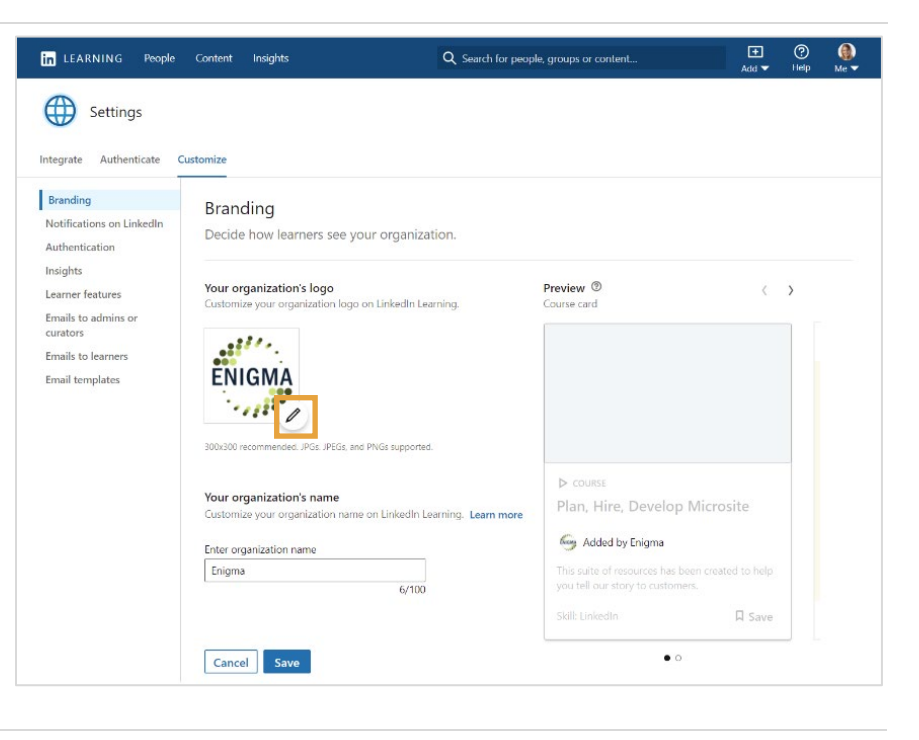

- 5. Tuliskan nama organisasi Anda di bidang **Your organization's name**.
- 6. Lihat bagian **Preview** untuk melihat bagaimana tampilan logo dan nama organisasi Anda di platform LinkedIn Learning.
- 7. Jika sudah puas dengan hasil pratinjau, klik **Save**.

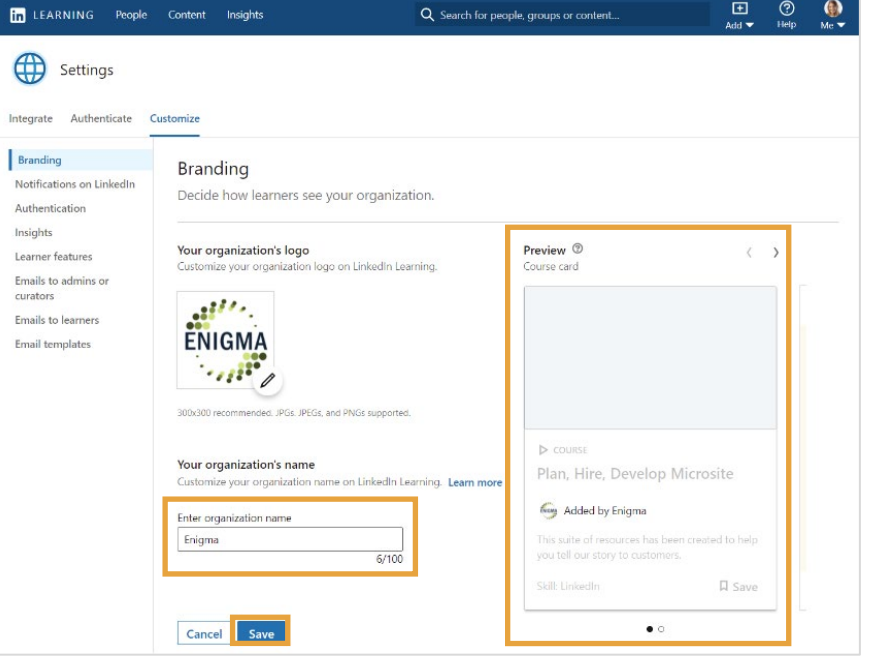